### **RAPORT**

Raport – eelarve aruande keskkond.

#### Valides eelarve avaneb alaeelarvete nimekiri. Nimekirja juures tuleb klikata valikul Raport.

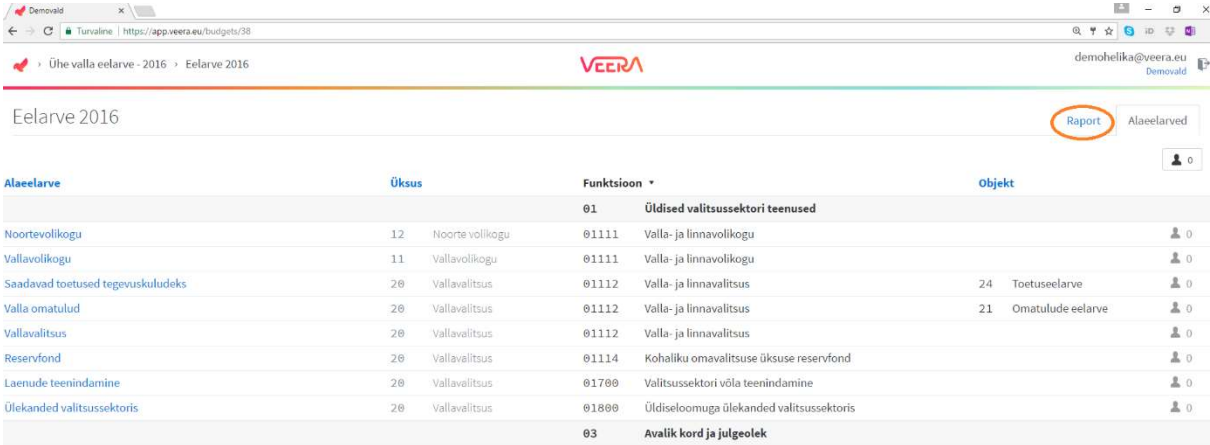

avaneb antud eelarve raporti vaade.

Ülemises reas olevad nooled on aruande filtrid eelarveklassifikaatorite põhiselt.

Sinise värvusega nool – filtri valik on täielik.

Oranži värvusega nool – filtri valik on osaline.

Värvitu nool – klassifikaatorit ei ole valitud.

Antud näite põhjal on vaikimisi raporti algseis, kus vaates kuvatakse alaeelarve (osaline valik) eelarveosade ja kontode lõikes.

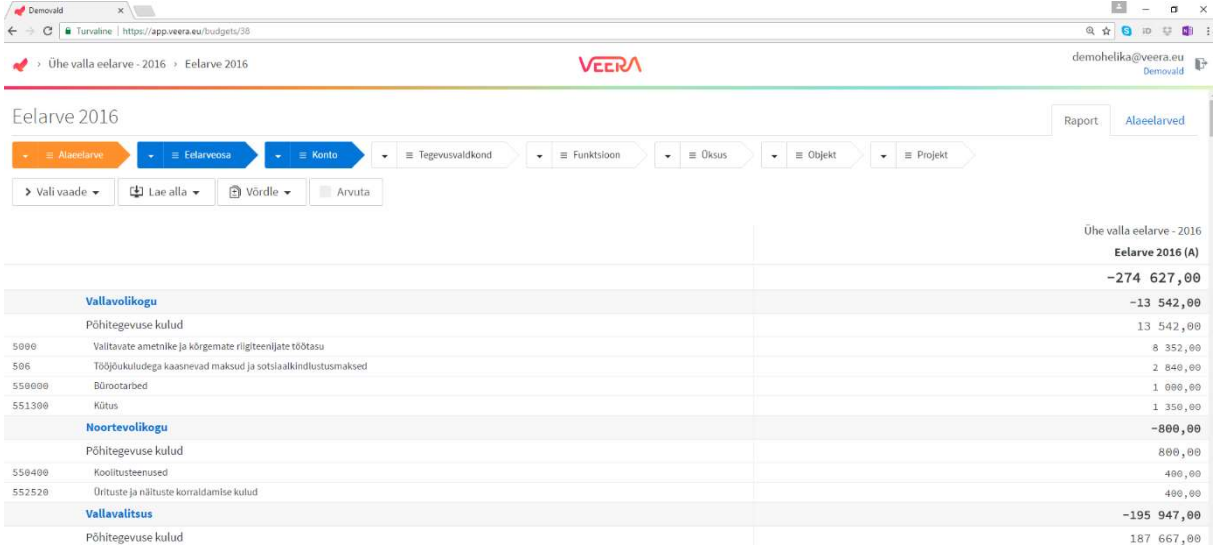

# RAPORTI FILTRID

Raporti filtrid on eristatud eelarveklassifikaatorite põhiselt. Kui filtri valikus on valikus on kuvatakse antud klassifikaatori informatsioon.

Alaeelarve – võimalus filtreerida alaeelarve nimetuse alusel alaeelarveid raporti vaatesse.

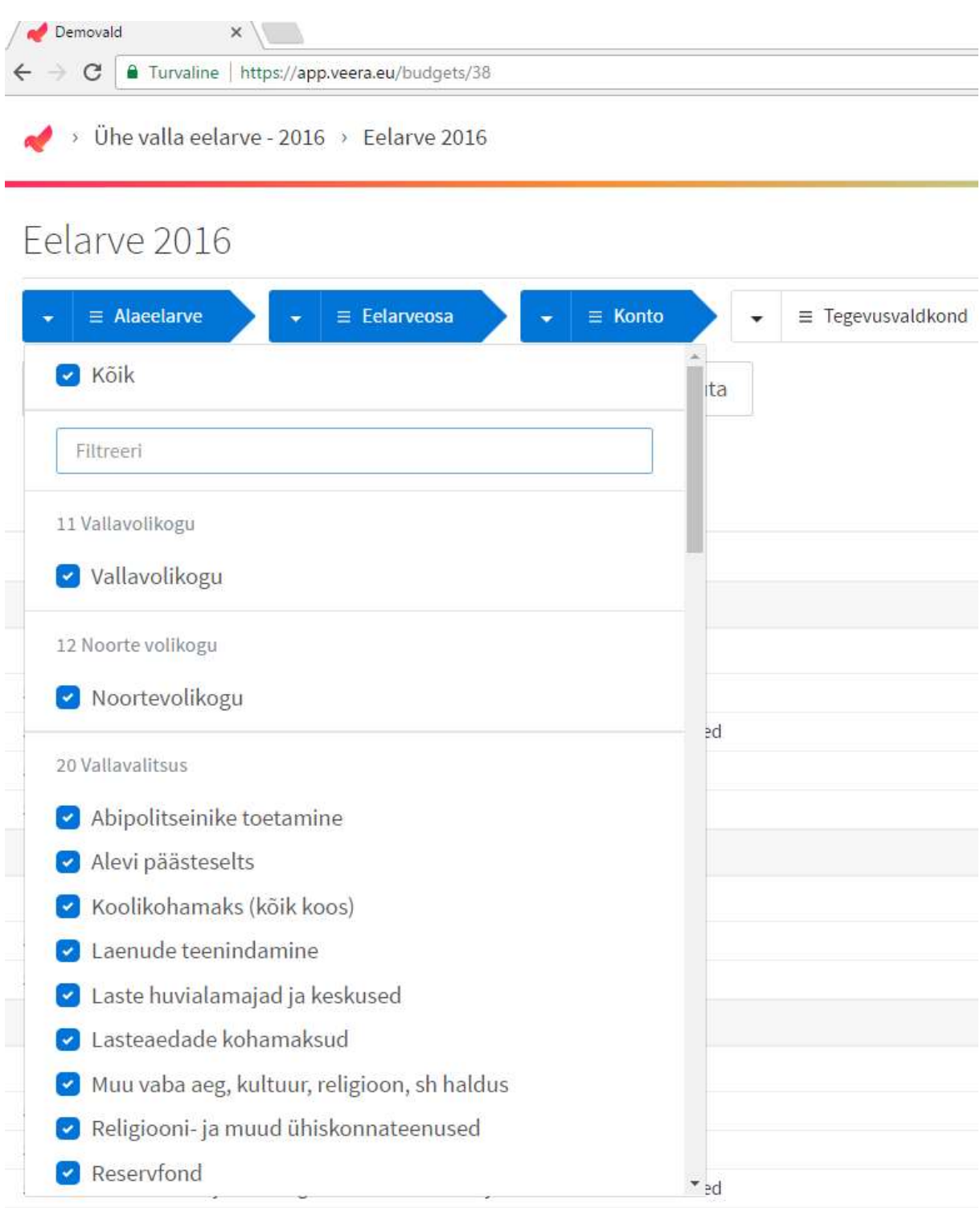

Eelarveosa – iga konto on seotud ühe eelarveosaga, mis kannab endas konto märki. Antud näite puhul:

Põhitegevuse tulud + Põhitegevuse kulud – Investeerimistegevus – Finantseerimistegevus +

Eelarve tulem või likviidsete varade muutus kajastub ülemises reas ja eraldi kontoga ei ole välja toodud.

NB! ERISUS!! Kõik numbrid sisestatakse positiivse märgiga, kui tegu ei ole iseloomult teise eelarveosasse kuuluva kontoga nt sihtfinantseerimine (3502…), mis iseloomult on tulukonto, kuid kajastatakse investeerimistegevuse all. Ka finantseerimistegevuses kajastatakse laenude tagasimakse "-" märgiga.

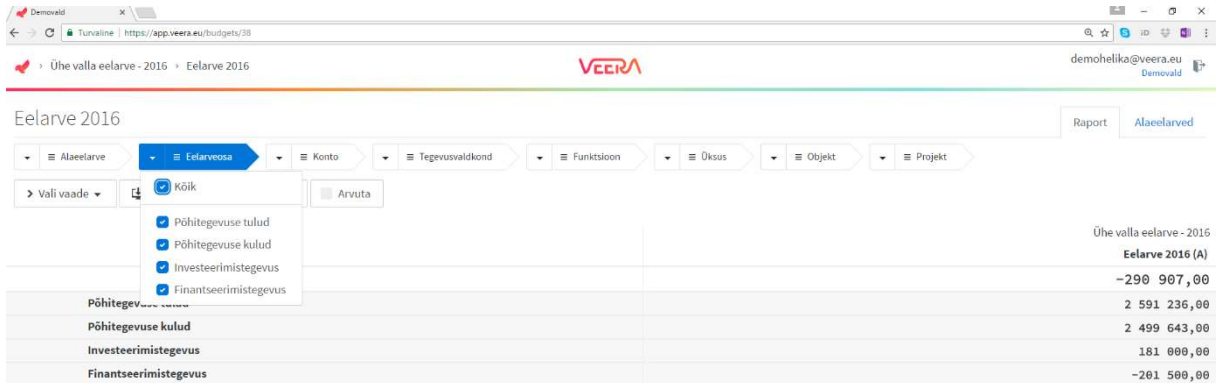

Konto – võimalus filtreerida konto numbri põhiselt. Sügavus – konto vaate detailsuse aste, antud valikus 4-kohaline. Tõsta esile – märgistatud kirjed kuvab kogu detailsuses, sh ka kirje teksti, võimalus ka välja lülitada.

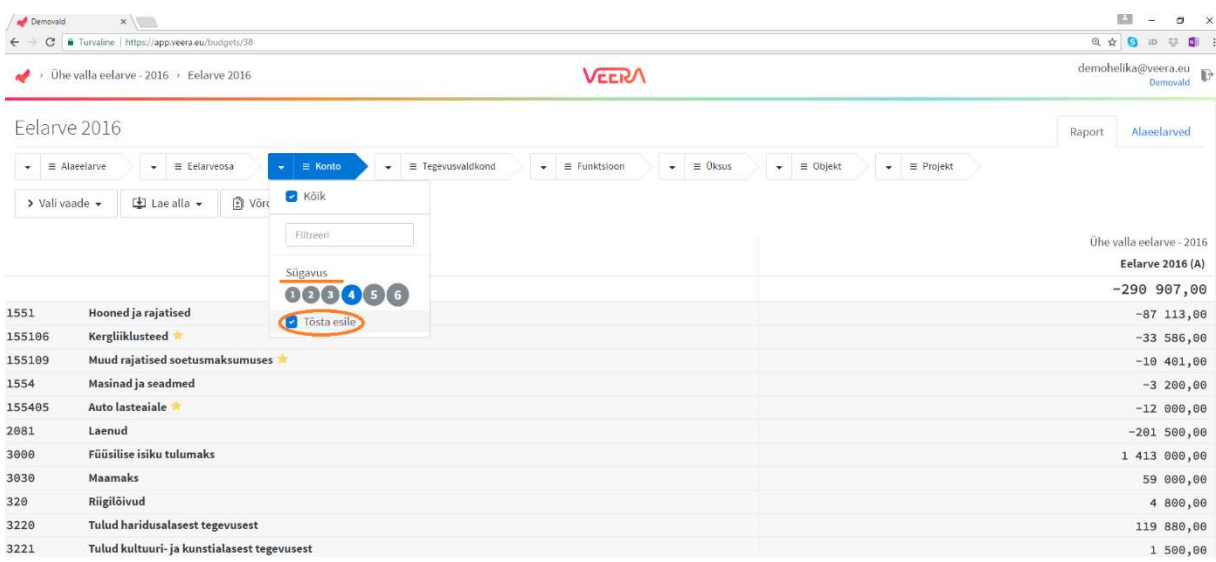

NB! KASULIK!!! Klassifikaatorite juures on võimalik filtreerida järgmiselt.

Kasutades filtris järgmisi tunnuseid:

\*- asendab ühte või mitut sümbolit koodis nt 50\* filtreerib välja tööjõukulud.

? – filtris asendab ühte numbrikohta (sümbolit), nt kui üksuste puhul on koodi sees teise kohana märgitud piirkond (ühendvaldade puhul), siis filtreerides järgnevalt üksuseid ?1\* annab valikusse 1 haldusüksuse asutused.

Näites on välja filtreeritud tööjõukulud 4-kohalises detailsuses.

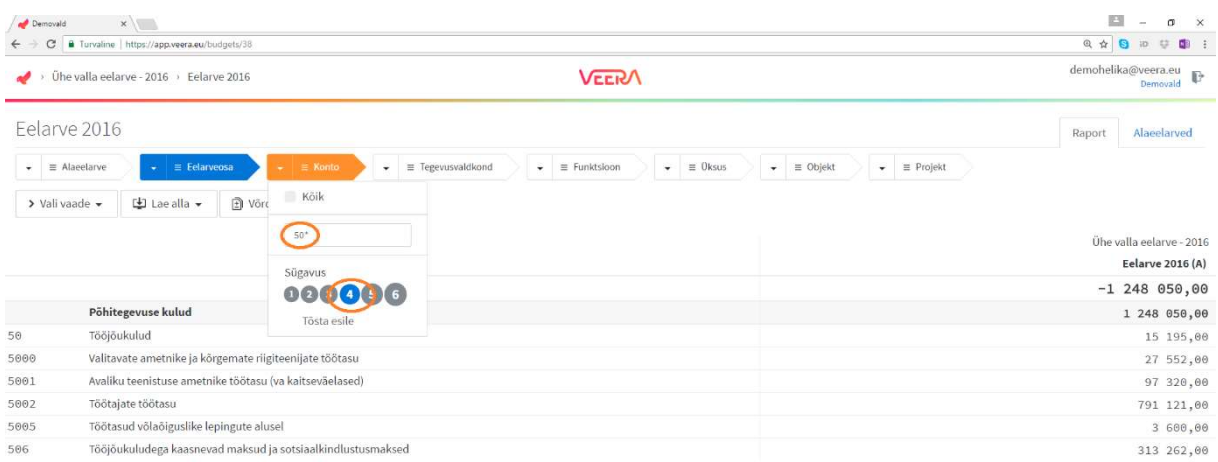

Tegevusvaldkond – võimalus filtreerida eelarve andmed COFOG-i tegevusvaldkonna põhiselt. Näites on raportisse filtreeritud põhitegevuse kulud tegevusvaldkonniti.

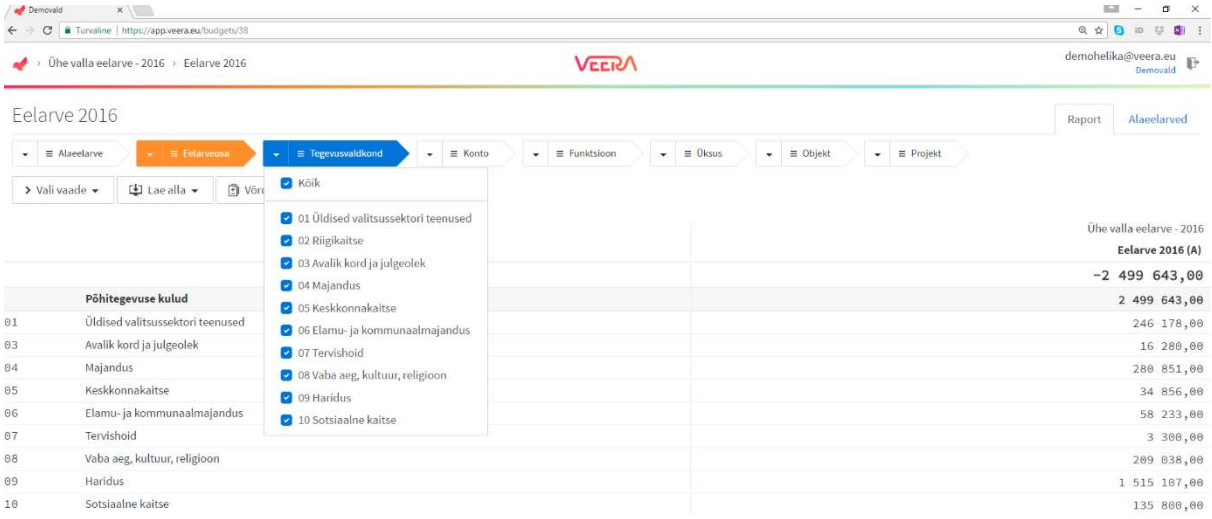

Funktsioon – tegevusala ehk COFOG. Võimalus filtreerida numbrite alusel. Kasutades valikut Kõik, annab info tegevusalade lõikes. Võimalus kasutada ka sümboleid \* ja ?.

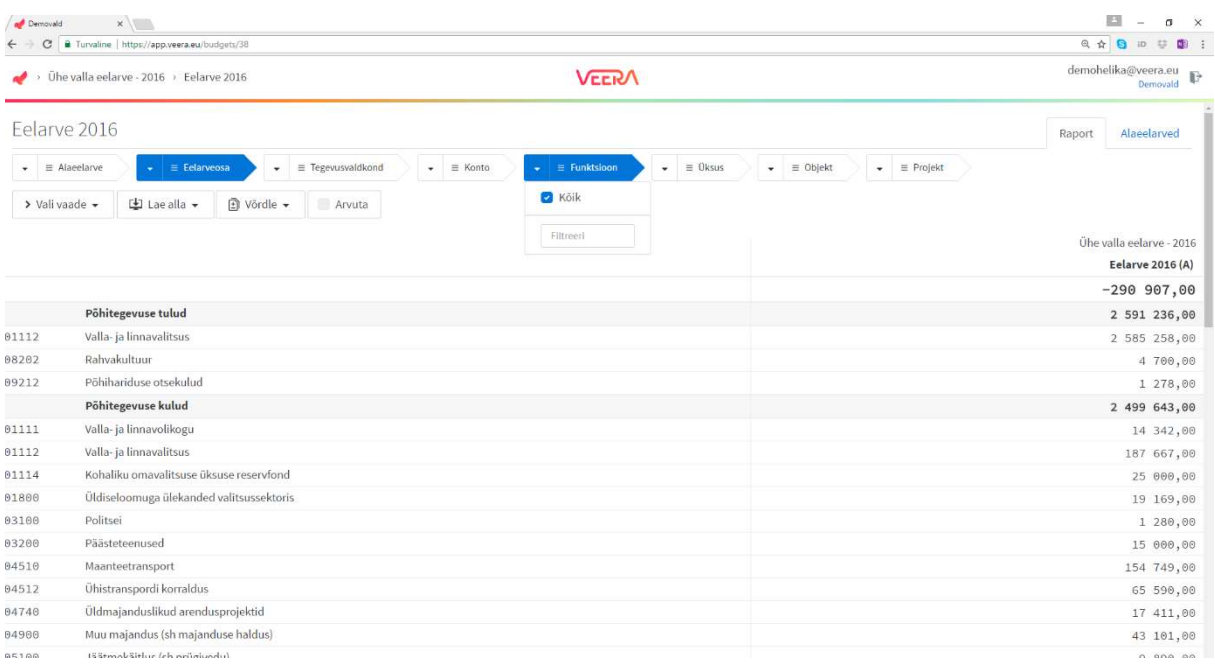

Näites eelarveosad tegevusalade lõikes.

Üksus, Objekt ja Projekt – võimalus filtreerida üksuste lõikes. Antud klassifikaatorite puhul sõltub paljuski kuidas on klassifikaatorite hierarhia üles ehitatud ja missugust täiendavat informatsiooni mingi klassifikaator sisaldab (nt üksuse koodi on märgitud endiste valdade piirkonnad).

Näitena põhitegevuse kulud üksuste lõikes.

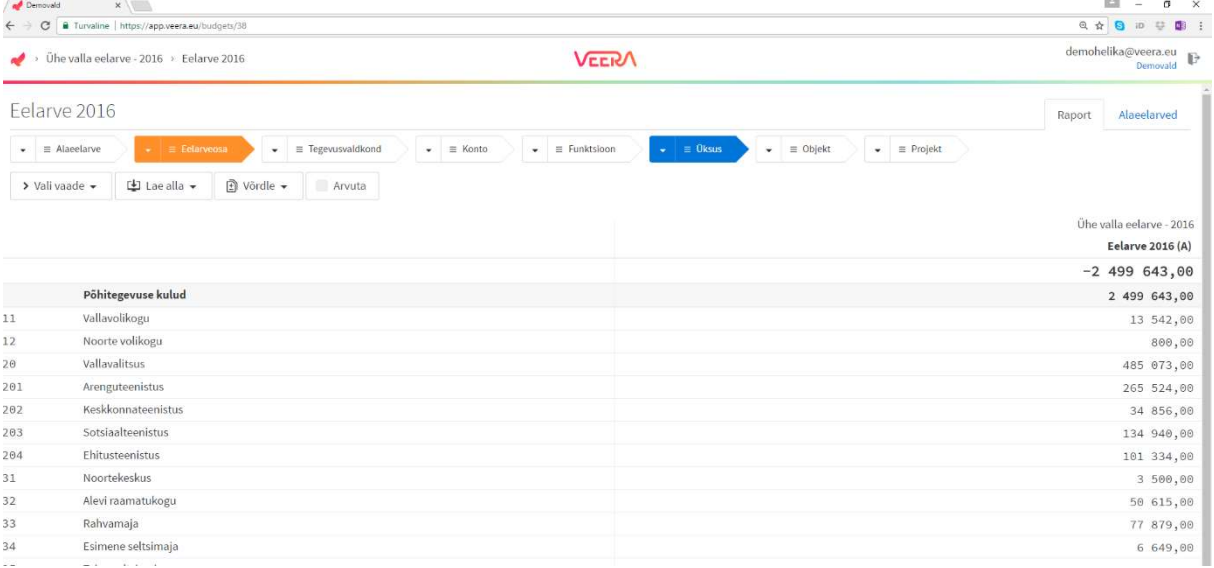

## TÄIENDAVAD VALIKUD

Vali vaade – võimalus salvestada raportivaateid. Algseis taastab raporti algseisu, kus valikuteks on Alaeelarved, Eelarveosade ja kontode lõikes maksimaalses detailsuses. Näites on salvestatud vaade Tööjõukulud valdkonniti. Salvesta vaade annab võimaluse nimetada ja salvestada soovitud vaate.

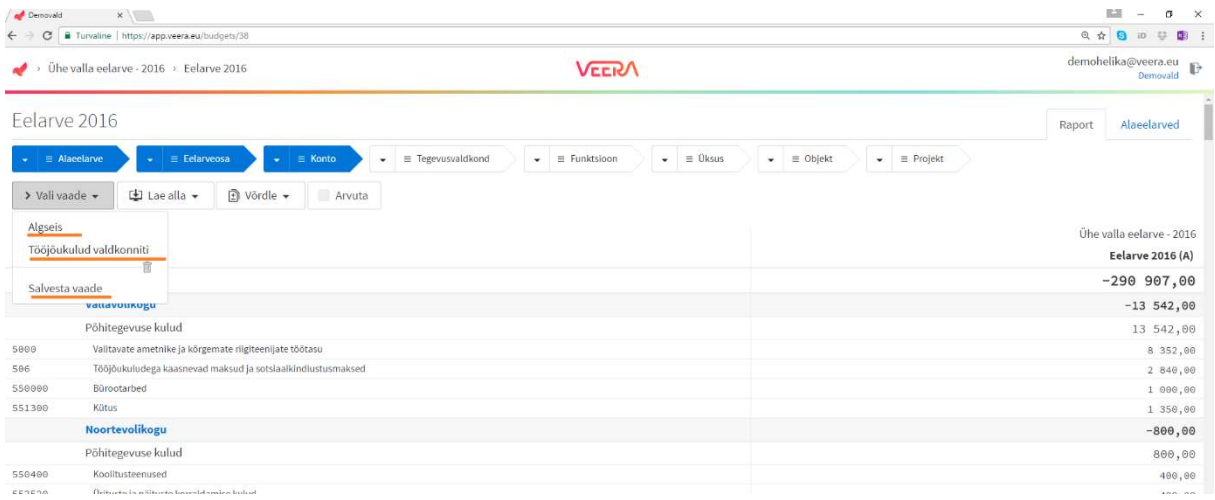

Lae alla – annab võimaluse laadida Raporti vaate Excelisse. Kirjed alla laadimisel ekspordib Excel-isse raporti vaates kirjed täisdetailsuses, st koos klassifikaatoritega. Seda võimalust saab kasutada eelarve andmete importimiseks majandustarkvarasse.

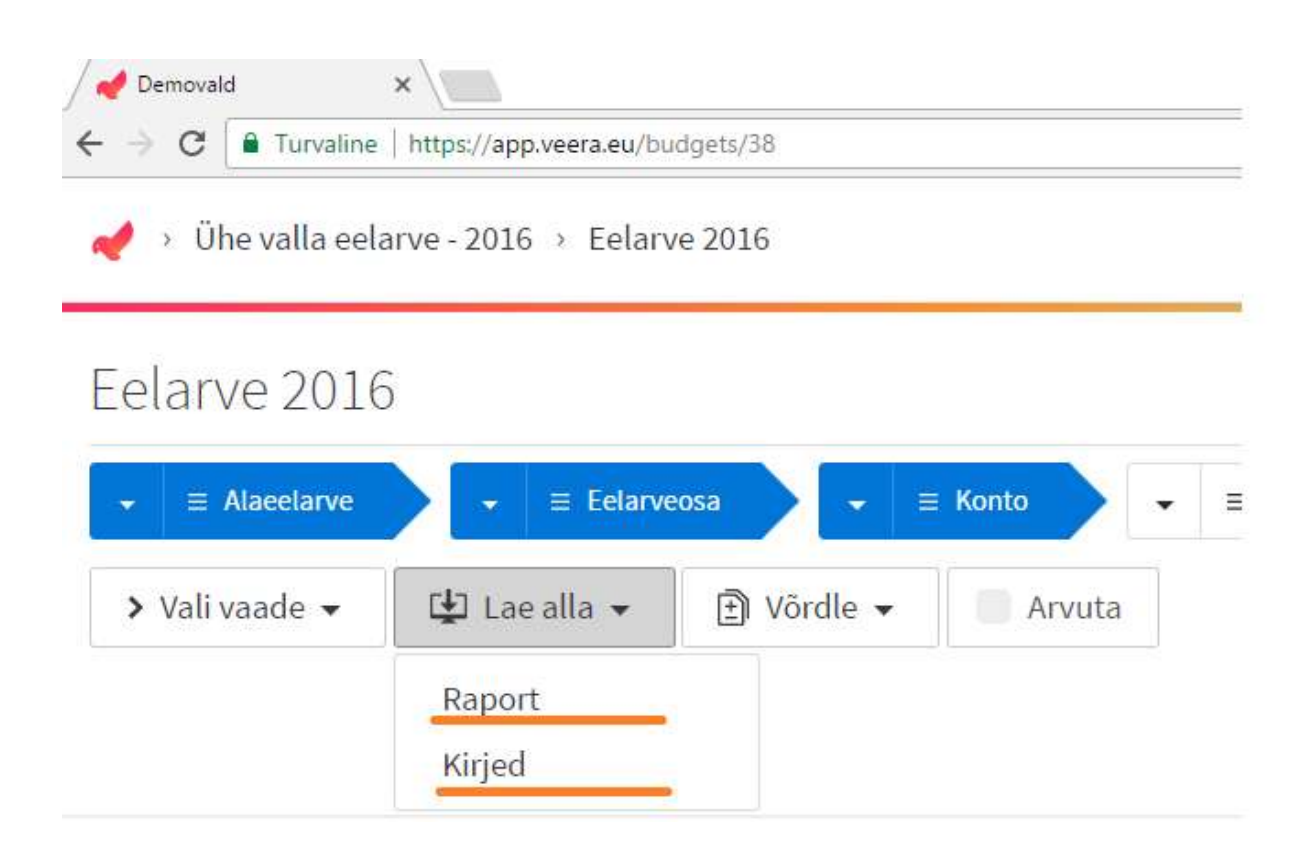

Võrdle - võimalus lisada kõrvale võrdlusveerge eelmistest perioodidest, eelarvetest. Võimalus on võrrelda ka sama perioodiga (hilisemalt kirjeldatud what-if, analüüsi võimaluste juures).

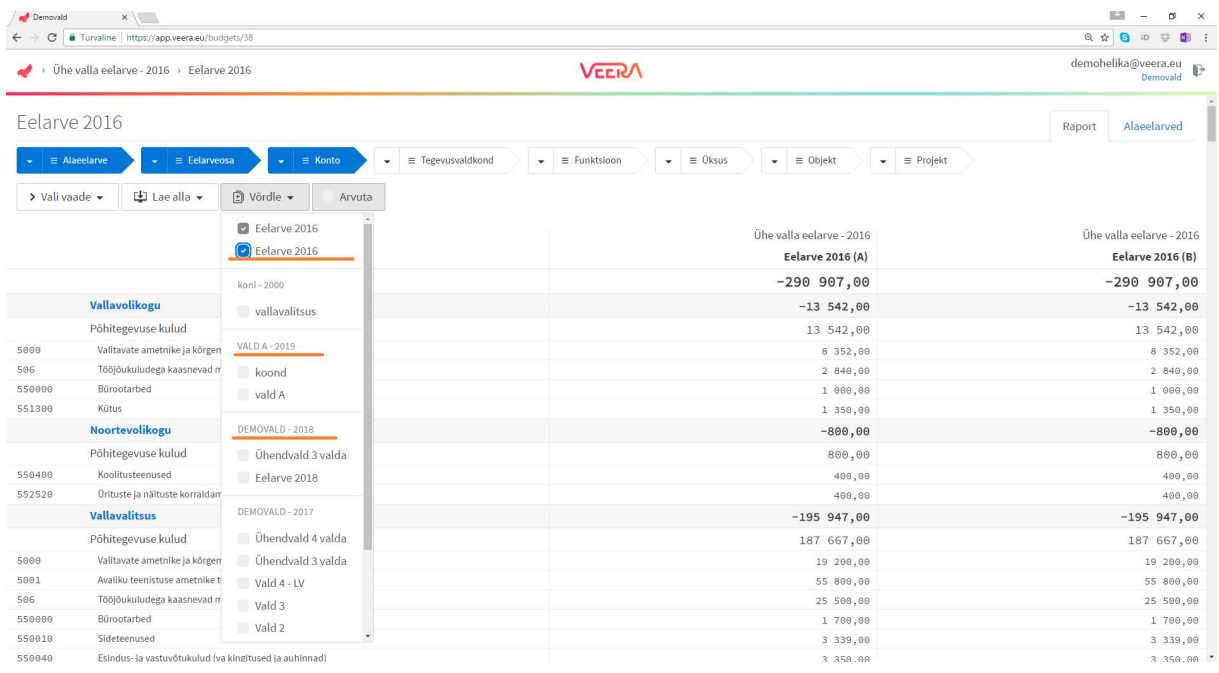

Arvuta – annab võimaluse võrrelda omavahel kahte veergu. Igal veerul on oma nimetaja (A,B,…). Arvutusliku veeru päises on võimalus võtta tehe – summa, vahe või %. Seal juures valida veerg, mis omavahel arvutavad. Kui valikusse panna sama veeru tunnused nt A ja A, siis arvestab välja summeeritud rea proportsioonid.

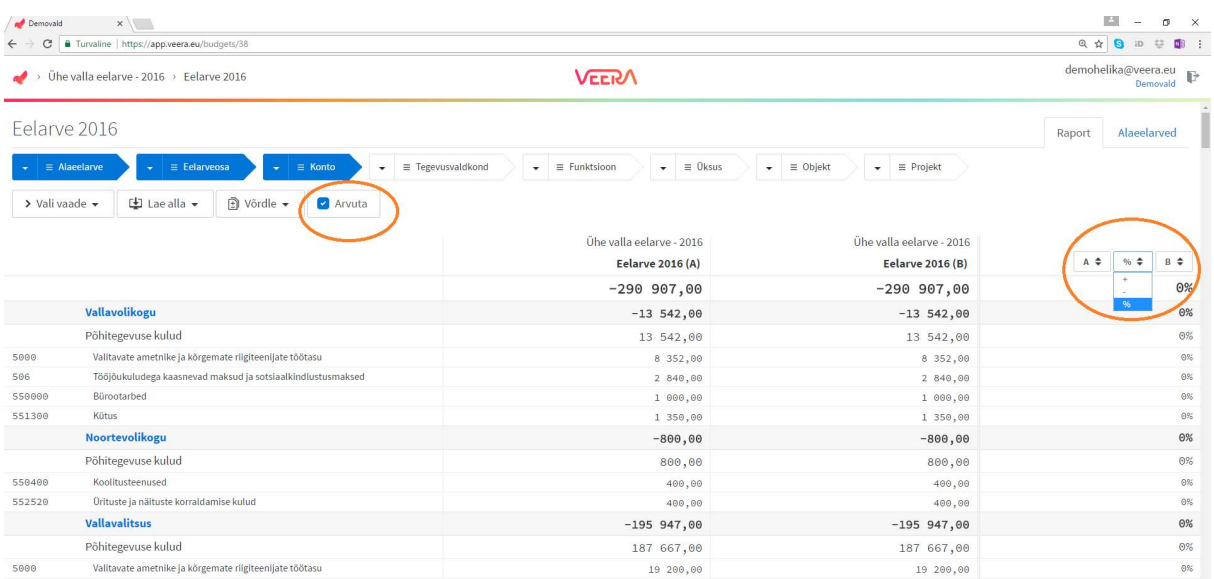

Näitena põhitegevuse kulud tegevusvaldkonniti, kus arvestab iga tegevusvaldkonna kulude osakaalu kogu põhitegevuse kuludest.

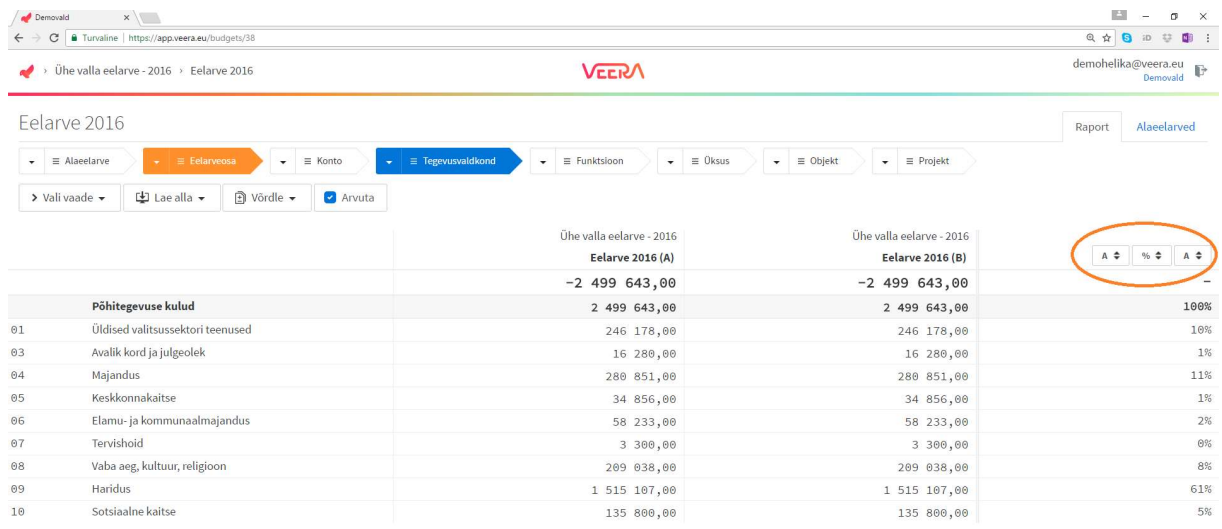

Raporti vaates on võimalus nooli ümber tõsta - muutub raporti vaates klassifikaatori prioriteetsus, st võimalus moduleerida, mida ja mille alusel vaadata. Noolel hiirt alla vajutades ja seda lohistades on võimalik noolte asukohta muuta.

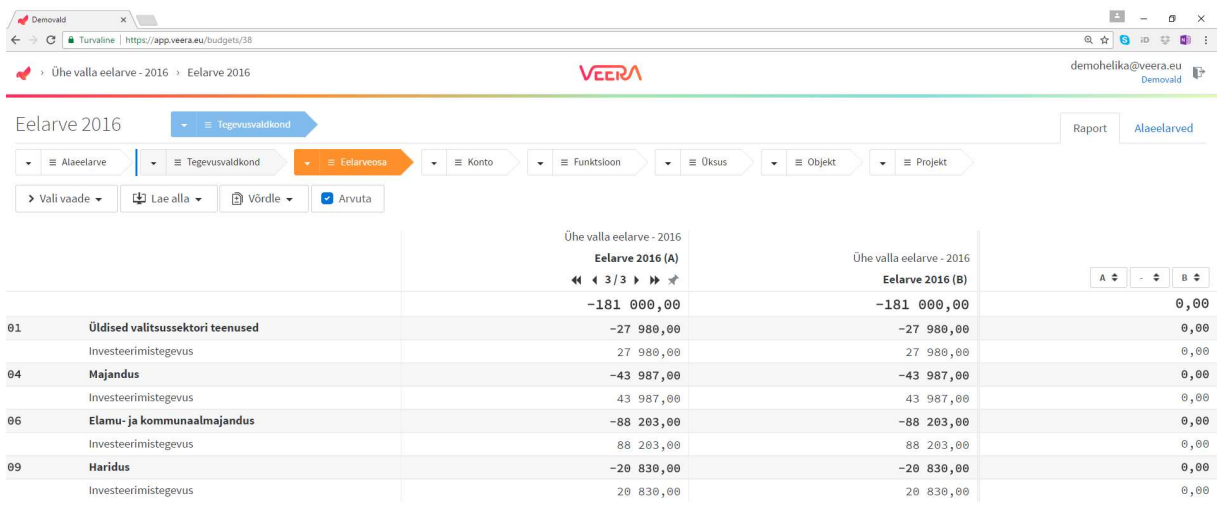

### $ANALÜÜTIKA -$ , WHAT – IF"

- 1. Eelarve reale minnes on võimalus soovitud tehe seal teha korrutada, jagada, liita, lahutada. Koheselt kuvatakse real muudatused. Kõrvale võttes võrdluseks sama perioodi, on võimalik näha, milline on muudatuse suurus. Punase värviga kuvatakse eelarve puudujäägi suurenemine ja rohelisega puudujäägi vähenemine, tulude suurenemine.
- 2. Veerupäises noolega liikudes on võimalus võtta muudatusi tagasi.
- 3. Võimalus salvestada üks "mänguline" vaade, mida on võimalik taastada peale välja logimist.

NB! Raporti vaates tehtud muudatused Alaeelarveid ei muuda. Välja logides ei salvestu ka eelarve raporti vaates tehtud muudatused (va 1 vaade vt P 3.).

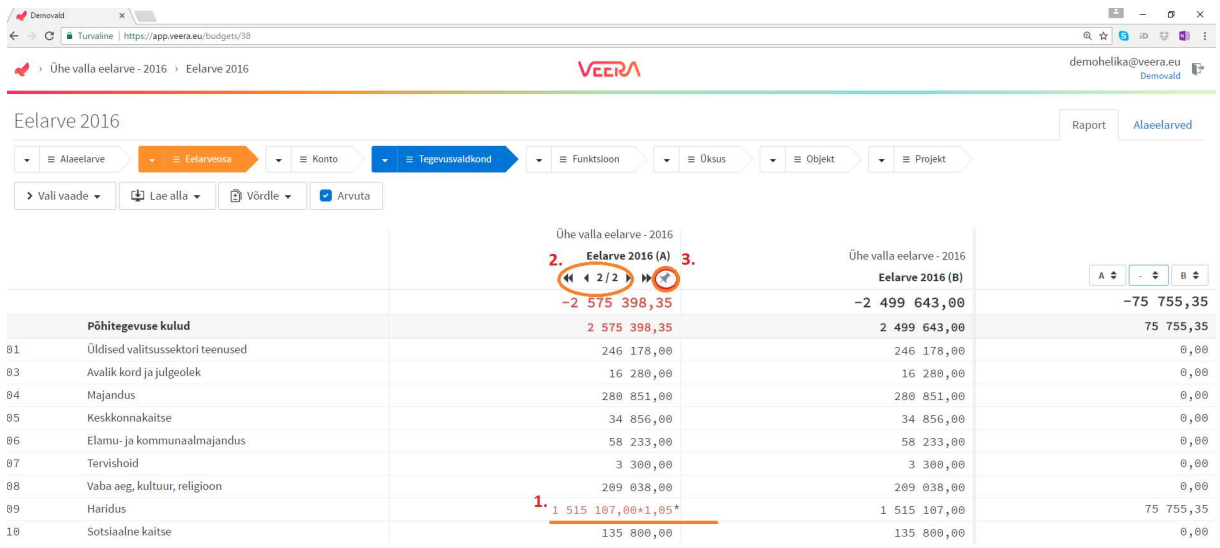

NB! Muutes samas vaates raporti vaadet, on võimalus vaadata tehtavate muudatustega erinevat eelarve pilti – liikuda üldiselt üksikule ja vastupidi. Muudatuste puhul salvestatud vaate valimisel ei säilita analüütilist vaadet, aga raporti nooltes valikuid tehes ja neid ümber tõstes analüütika säilib.

Näites eelarve üldine vaade, kus on muudetud tulusid (roheline) ja kulusid.

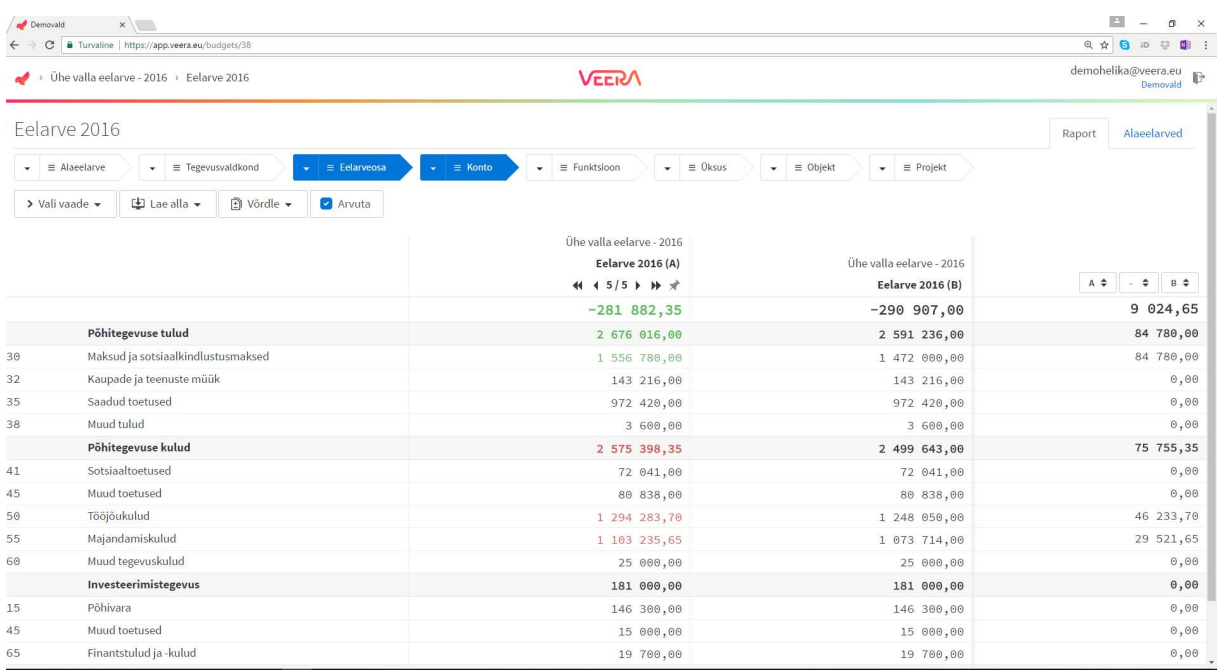